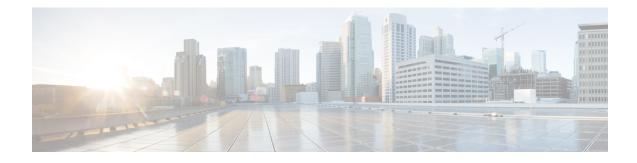

# **Disabling Flow Cache Entries in NAT and NAT64**

The Disabling Flow Cache Entries in NAT and NAT64 feature allows you to disable flow cache entries for dynamic and static Network Address Translation (NAT) translations. Disabling flow cache entries for dynamic and static translations saves memory usage and helps in the scaling of NAT translations.

Note

Disabling flow cache entries results in lesser performance as this functionality does multiple database searches to find the most specific translation to use.

This module describes the feature and explains how to configure it.

- Finding Feature Information, on page 1
- Restrictions for Disabling Flow Cache Entries in NAT and NAT64, on page 1
- Information About Disabling Flow Cache Entries in NAT and NAT64, on page 2
- How to Disable Flow Cache Entries in NAT and NAT64, on page 3
- Configuration Examples for Disabling Flow Cache Entries in NAT and NAT64, on page 9
- Additional References for Disabling Flow Cache Entries in NAT and NAT64, on page 10
- Feature Information for Disabling Flow Cache Entries in NAT and NAT64, on page 11

## **Finding Feature Information**

Your software release may not support all the features documented in this module. For the latest caveats and feature information, see **Bug Search** Tool and the release notes for your platform and software release. To find information about the features documented in this module, and to see a list of the releases in which each feature is supported, see the feature information table.

Use Cisco Feature Navigator to find information about platform support and Cisco software image support. To access Cisco Feature Navigator, go to www.cisco.com/go/cfn. An account on Cisco.com is not required.

## **Restrictions for Disabling Flow Cache Entries in NAT and NAT64**

- You cannot disable flow cache entries in interface overload configuration because session entries are created even if flow entry creation is disabled.
- Flow cache entries are created for application layer gateway (ALG) traffic because flow-specific information needs to be stored in the session entry for ALG traffic.

# Information About Disabling Flow Cache Entries in NAT and NAT64

## **Disabling of Flow Cache Entries Overview**

By default, Network Address Translation (NAT) creates a session (which is a 5-tuple entry) for every translation. A session is also called a flow cache entry. Flow cache entries create a NAT translation for every Internet Control Message Protocol (ICMP), TCP, and UDP flow and, hence, consume a lot of system memory.

Port Address Translation (PAT) or interface overload configurations must have flow cache entries enabled. However, dynamic and static NAT configurations can disable flow cache entries. Instead of creating sessions, dynamic and static NAT translations can translate a packet off the binding (or bindings if both inside and outside bindings are available). A binding or a half entry is an association between a local IP address and a global IP address.

**Note** NAT, NAT64 (stateful and stateless), and carrier-grade NAT (CGN) translations support the disabling of flow cache entries.

When flow cache entry is enabled and a user has 100 sessions, 1 bind and 100 session are created. However, when flow cache entry is disabled, only one single bind is created for these sessions. Disabling flow cache entries for dynamic and static translations saves memory usage and provides more scalability for your dynamic or static translations.

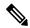

**Note** Disabling flow cache entries will result in lesser performance as this functionality performs multiple database searches to find the most specific translation to use.

When a packet is received for translation, the following processing happens:

- If your NAT configuration is PAT, the configuration to disable flow cache entries is ignored and the packet is processed normally.
- If your configuration is not PAT, the following processing happens:
  - If the packet is an application layer gateway (ALG) packet, a session is created.
  - If the packet is a non-ALG packet, a temporary session is created and this session is sent for translation. The packet is sent to Layer 3 or Layer 4 if your configuration is NAT or to Layer 4 or Layer 7 if your configuration is NAT64 (stateful or stateless).

# How to Disable Flow Cache Entries in NAT and NAT64

## **Disabling Flow Cache Entries in Dynamic NAT**

Flow cache entries are enabled by default when Network Address Translation (NAT) is configured. To disable flow cache entries, use the **no ip nat create flow-entries** command. Perform this task to disable flow cache entries in the dynamic translation of inside source address.

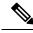

Note

Port Address Translation (PAT) or interface overload configuration, which is a type of dynamic NAT, requires flow cache entries. You cannot disable flow cache entries for PAT configurations.

#### **SUMMARY STEPS**

- 1. enable
- 2. configure terminal
- **3.** ip nat pool name start-ip end-ip {netmask netmask | prefix-length prefix-length}
- 4. access-list access-list-number permit source source-wildcard
- 5. ip nat inside source list *access-list-number* pool *name*
- 6. no ip nat create flow-entries
- 7. interface type number
- 8. ip address ip-address mask
- 9. ip nat inside
- 10. exit
- **11.** interface type number
- 12. ip address ip-address mask
- 13. ip nat outside
- 14. end

#### **DETAILED STEPS**

|        | Command or Action                                                                         | Purpose                                                       |  |
|--------|-------------------------------------------------------------------------------------------|---------------------------------------------------------------|--|
| Step 1 | enable                                                                                    | Enables privileged EXEC mode.                                 |  |
|        | Example:                                                                                  | • Enter your password if prompted.                            |  |
|        | Device> enable                                                                            |                                                               |  |
| Step 2 | configure terminal                                                                        | Enters global configuration mode.                             |  |
|        | Example:                                                                                  |                                                               |  |
|        | Device# configure terminal                                                                |                                                               |  |
| Step 3 | <b>ip nat pool</b> name start-ip end-ip { <b>netmask</b> netmask   <b>prefix-length</b> } | Defines a pool of global addresses to be allocated as needed. |  |
|        | Example:                                                                                  |                                                               |  |

|         | Command or Action                                                                     | Purpose                                                                             |  |
|---------|---------------------------------------------------------------------------------------|-------------------------------------------------------------------------------------|--|
|         | Device(config)# ip nat pool net-208 172.16.233.208<br>172.16.233.223 prefix-length 28 |                                                                                     |  |
| Step 4  | access-list access-list-number permit source source-wildcard                          | Defines a standard access list that permits IP addresses that are to be translated. |  |
|         | Example:                                                                              |                                                                                     |  |
|         | <pre>Device(config)# access-list 1 permit 192.168.34.0     0.0.0.255</pre>            |                                                                                     |  |
| Step 5  | ip nat inside source list access-list-number pool name                                | Establishes a dynamic source translation by specifying the                          |  |
|         | Example:                                                                              | pool and the access list specified in Steps 3 and 4, respectively.                  |  |
|         | <pre>Device(config)# ip nat inside source list 1 pool     net-208</pre>               |                                                                                     |  |
| Step 6  | no ip nat create flow-entries                                                         | Disables the creation of flow cache entries.                                        |  |
|         | Example:                                                                              |                                                                                     |  |
|         | <pre>Device(config)# no ip nat create flow-entries</pre>                              |                                                                                     |  |
| Step 7  | interface type number                                                                 | Specifies an interface and enters interface configuration                           |  |
|         | Example:                                                                              | mode.                                                                               |  |
|         | <pre>Device(config)# interface gigabitethernet 0/0/1</pre>                            |                                                                                     |  |
| Step 8  | ip address ip-address mask                                                            | Sets a primary IP address for the interface.                                        |  |
|         | Example:                                                                              |                                                                                     |  |
|         | Device(config-if)# ip address 10.114.11.39<br>255.255.255.0                           |                                                                                     |  |
| Step 9  | ip nat inside                                                                         | Connects the interface to the inside network, which is                              |  |
|         | Example:                                                                              | subject to NAT.                                                                     |  |
|         | <pre>Device(config-if) # ip nat inside</pre>                                          |                                                                                     |  |
| Step 10 | exit                                                                                  | Exits interface configuration mode and returns to global                            |  |
|         | Example:                                                                              | configuration mode.                                                                 |  |
|         | <pre>Device(config-if) # exit</pre>                                                   |                                                                                     |  |
| Step 11 | interface type number                                                                 | Specifies an interface and enters interface configuration                           |  |
|         | Example:                                                                              | mode.                                                                               |  |
|         | Device(config)# interface gigabitethernet 0/1/1                                       |                                                                                     |  |
| Step 12 | ip address ip-address mask                                                            | Sets a primary IP address for an interface.                                         |  |
|         | Example:                                                                              |                                                                                     |  |
|         | Device(config-if)# ip address 172.16.232.182<br>255.255.255.240                       |                                                                                     |  |
| Step 13 | ip nat outside                                                                        | Connects an interface to the outside network.                                       |  |
|         | Example:                                                                              |                                                                                     |  |
|         | Device(config-if)# ip nat outside                                                     |                                                                                     |  |

|         | Command or Action      | Purpose                                                      |
|---------|------------------------|--------------------------------------------------------------|
| Step 14 | end                    | Exits interface configuration mode and returns to privileged |
|         | Example:               | EXEC mode.                                                   |
|         | Device(config-if)# end |                                                              |

## **Disabling Flow Cache Entries in Static NAT64**

Flow cache entries are enabled by default in NAT. Perform the following task to disable flow entries in your stateful Network Address Translation 64 (NAT64) configuration.

#### **SUMMARY STEPS**

- 1. enable
- 2. configure terminal
- **3**. ipv6 unicast-routing
- 4. interface type number
- 5. description *string*
- 6. ipv6 enable
- 7. **ipv6 address** {*ipv6-address*/*prefix-length* | *prefix-name sub-bits*/*prefix-length*}
- 8. nat64 enable
- 9. exit
- **10.** interface *type number*
- **11.** description string
- **12.** ip address ip-address mask
- 13. nat64 enable
- 14. exit
- **15.** nat64 prefix stateful *ipv6-prefix/length*
- 16. nat64 v6v4 static ipv6-address ipv4-address
- 17. nat64 settings flow-entries disable
- 18. end

#### **DETAILED STEPS**

|        | Command or Action          | Purpose                                           |
|--------|----------------------------|---------------------------------------------------|
| Step 1 | enable                     | Enables privileged EXEC mode.                     |
|        | Example:                   | • Enter your password if prompted.                |
|        | Device> enable             |                                                   |
| Step 2 | configure terminal         | Enters global configuration mode.                 |
|        | Example:                   |                                                   |
|        | Device# configure terminal |                                                   |
| Step 3 | ipv6 unicast-routing       | Enables the forwarding of IPv6 unicast datagrams. |
|        | Example:                   |                                                   |

|         | Command or Action                                                                                                    | Purpose                                                                                                    |
|---------|----------------------------------------------------------------------------------------------------|----------------------------------------------------------------------------------------------------|
|         | Device(config)# ipv6 unicast-routing                                                                                                    |                                                                                                    |
| Step 4  | <pre>interface type number Example: Device(config)# interface gigabitethernet 0/0/0</pre>                                                                       | Specifies an interface type and enters interface configuration mode.                                       |
| Step 5  | <pre>description string Example: Device(config-if)# description interface facing ipv6</pre>                                                                     | Adds a description to an interface configuration.                                                          |
| Step 6  | <pre>ipv6 enable Example: Device(config-if)# ipv6 enable</pre>                                                                                                  | Enables IPv6 processing on an interface.                                                                   |
| Step 7  | <pre>ipv6 address {ipv6-address/prefix-length   prefix-name<br/>sub-bits/prefix-length}<br/>Example:<br/>Device(config-if)# ipv6 address 2001:DB8:1::1/96</pre> | Configures an IPv6 address based on an IPv6 general prefix<br>and enables IPv6 processing on an interface. |
| Step 8  | <pre>nat64 enable Example: Device(config-if) # nat64 enable</pre>                                                                                               | Enables NAT64 translation on an IPv6 interface.                                                            |
| Step 9  | exit<br>Example:<br>Device(config-if)# exit                                                                                                    | Exits interface configuration mode and returns to global configuration mode.                               |
| Step 10 | <pre>interface type number Example: Device(config)# interface gigabitethernet 1/2/0</pre>                                                                       | Specifies an interface type and enters interface configuration mode.                                       |
| Step 11 | <pre>description string Example: Device(config-if)# description interface facing ipv4</pre>                                                                     | Adds a description to an interface configuration.                                                          |
| Step 12 | <pre>ip address ip-address mask Example: Device(config-if)# ip address 209.165.201.1 255.255.255.0</pre>                                                        | Configures an IPv4 address for an interface.                                                               |
| Step 13 | <pre>nat64 enable Example: Device(config-if) # nat64 enable</pre>                                                                                               | Enables NAT64 translation on an IPv4 interface.                                                            |

|         | Command or Action                                                           | Purpose                                                   |  |
|---------|-----------------------------------------------------------------------------|-----------------------------------------------------------|--|
| Step 14 | exit                                                                        | Exits interface configuration mode and returns to global  |  |
|         | Example:                                                                    | configuration mode.                                       |  |
|         | <pre>Device(config-if) # exit</pre>                                         |                                                           |  |
| Step 15 | nat64 prefix stateful ipv6-prefix/length                                    | Defines the stateful NAT64 prefix to be added to IPv4     |  |
|         | Example:                                                                    | hosts to translate the IPv4 address into an IPv6 address. |  |
|         | <pre>Device(config)# nat64 prefix stateful</pre>                            | • The stateful NAT64 prefix can be configured in global   |  |
|         | 2001:DB8:1::1/96                                                            | configuration mode or in interface mode.                  |  |
| Step 16 | nat64 v6v4 static ipv6-address ipv4-address                                 | Enables NAT64 IPv6-to-IPv4 static address mapping.        |  |
|         | Example:                                                                    |                                                           |  |
|         | <pre>Device(config)# nat64 v6v4 static 2001:DB8:1::FFFE 209.165.201.1</pre> |                                                           |  |
| Step 17 | nat64 settings flow-entries disable                                         | Disables flow cache entries in the NAT64 configuration.   |  |
|         | Example:                                                                    |                                                           |  |
|         | <pre>Device(config)# nat64 settings flow-entries disable</pre>              |                                                           |  |
| Step 18 | end                                                                         | Exits global configuration mode and returns to privileged |  |
|         | Example:                                                                    | EXEC mode.                                                |  |
|         | Device(config)# end                                                         |                                                           |  |

## **Disabling Flow Cache Entries in Static CGN**

Flow cache entries are enabled by default when Network Address Translation (NAT) is configured. Perform this task to disable flow cache entries in a static carrier-grade NAT (CGN) configuration.

### **SUMMARY STEPS**

- 1. enable
- 2. configure terminal
- **3**. ip nat settings mode cgn
- 4. ip nat inside source static *local-ip* global-ip
- 5. no ip nat create flow-entries
- 6. interface virtual-template number
- 7. ip nat inside
- 8. exit
- **9.** interface type number
- 10. ip nat outside
- 11. end

#### **DETAILED STEPS**

|         | Command or Action                                                    | Purpose                                                                                                    |  |
|---------|----------------------------------------------------------------------|----------------------------------------------------------------------------------------------------|--|
| Step 1  | enable                                                               | Enables privileged EXEC mode.                                                                                                    |  |
|         | Example:                                                             | • Enter your password if prompted.                                                                                                    |  |
|         | Device> enable                                                       |                                                                                                    |  |
| Step 2  | configure terminal                                                   | Enters global configuration mode.                                                                                                    |  |
|         | Example:                                                             |                                                                                                    |  |
|         | Device# configure terminal                                           |                                                                                                    |  |
| Step 3  | ip nat settings mode cgn                                             | Enables CGN operating mode.                                                                                                    |  |
|         | Example:                                                             |                                                                                                    |  |
|         | Device(config)# ip nat settings mode cgn                             |                                                                                                    |  |
| Step 4  | ip nat inside source static local-ip global-ip                       | Enables static CGN of the inside source address.                                                                                                    |  |
|         | Example:                                                             |                                                                                                    |  |
|         | Device(config)# ip nat inside source static 192.168.2.1 192.168.34.2 |                                                                                                    |  |
| Step 5  | no ip nat create flow-entries                                        | Disables flow cache entries in static CGN mode.                                                                                                    |  |
|         | Example:                                                             |                                                                                                    |  |
|         | Device(config)# no ip nat create flow-entries                        |                                                                                                    |  |
| Step 6  | interface virtual-template number                                    | Creates a virtual template interface that can be configured and applied dynamically when creating virtual access interfaces and enters interface configuration mode. |  |
|         | Example:                                                             |                                                                                                    |  |
|         | <pre>Device(config)# interface virtual-template 1</pre>              | interfaces and enters interface configuration mode.                                                                                                    |  |
| Step 7  | ip nat inside                                                        | Connects the interface to the inside network, which is subject to NAT.                                                                                               |  |
|         | Example:                                                             |                                                                                                    |  |
|         | <pre>Device(config-if) # ip nat inside</pre>                         |                                                                                                    |  |
| Step 8  | exit                                                                 | Exits interface configuration mode and returns to global                                                                                                    |  |
|         | Example:                                                             | configuration mode.                                                                                                    |  |
|         | <pre>Device(config-if) # exit</pre>                                  |                                                                                                    |  |
| Step 9  | interface type number                                                | Specifies an interface and enters interface configuration                                                                                                    |  |
|         | Example:                                                             | mode.                                                                                                    |  |
|         | Device(config)# interface gigabitethernet 2/1/1                      |                                                                                                    |  |
| Step 10 | ip nat outside                                                       | Connects an interface to the outside network.                                                                                                    |  |
|         | Example:                                                             |                                                                                                    |  |
|         | <pre>Device(config-if) # ip nat outside</pre>                        |                                                                                                    |  |
| Step 11 | end                                                                  | Exits interface configuration mode and returns to privileged                                                                                                    |  |
|         | Example:                                                             | EXEC mode.                                                                                                    |  |

| Command or Action      | Purpose |
|------------------------|---------|
| Device(config-if)# end |         |

# Configuration Examples for Disabling Flow Cache Entries in NAT and NAT64

### Example: Disabling Flow Cache Entries in Dynamic NAT

```
Device# configure terminal
Device(config)# ip nat pool net-208 172.16.233.208 172.16.233.223 prefix-length 28
Device(config)# access-list 1 permit 192.168.34.0 0.0.0.255
Device(config)# ip nat inside source list 1 pool net-208
Device(config)# no ip nat create flow-entries
Device(config)# interface gigabitethernet 0/0/1
Device(config-if)# ip address 10.114.11.39 255.255.255.0
Device(config-if)# ip nat inside
Device(config-if)# ip nat inside
Device(config-if)# exit
Device(config)# interface gigabitethernet 0/1/1
Device(config-if)# ip address 172.16.232.182 255.255.250
Device(config-if)# ip nat outside
Device(config-if)# ip nat outside
Device(config-if)# end
```

## **Example: Disabling Flow Cache Entries in Static NAT64**

The following example shows a static stateful Network Address Translation 64 (NAT64):

```
Device# configure terminal
Device(config) # ipv6 unicast-routing
Device (config) # interface gigabitethernet 0/0/0
Device (config-if) # description interface facing ipv6
Device(config-if) # ipv6 enable
Device(config-if) # ipv6 address 2001:DB8:1::1/96
Device(config-if) # nat64 enable
Device(config-if) # exit
Device (config) # interface gigabitethernet 1/2/0
Device(config-if) # description interface facing ipv4
Device(config-if) # ip address 209.165.201.1 255.255.255.0
Device(config-if)# nat64 enable
Device(config-if) # exit
Device(config)# nat64 prefix stateful 2001:DB8:1::1/96
Device(config) # nat64 v6v4 static 2001:DB8:1::FFFE 209.165.201.1
Device(config)# nat64 settings flow-entries disable
Device(config)# end
```

## Example: Disabling Flow Cache Entries in Static CGN

The following example shows a stateful carrier-grade NAT (CGN) configuration that disables the creation of flow cache entries:

```
Device# configure terminal
Device(config)# ip nat settings mode cgn
Device(config)# ip nat inside source static 192.168.2.1 192.168.34.2
Device(config)# no ip nat create flow-entries
Device(config)# interface virtual-template 1
Device(config-if)# ip nat inside
Device(config-if)# exit
Device(config)# interface gigabitethernet 2/1/1
Device(config)# interface gigabitethernet 2/1/1
Device(config-if)# ip nat outside
Device(config-if)# end
```

# Additional References for Disabling Flow Cache Entries in NAT and NAT64

#### **Related Documents**

| Related Topic                                                                                                    | Document Title                                                                                    |  |
|----------------------------------------------------------------------------------------------------|---------------------------------------------------------------------------------------------------|--|
| Cisco IOS<br>commands                                                                                                    | Cisco IOS Master Command List, All Releases                                                       |  |
| NAT commands Cisco IOS IP Addressing Services Command Reference                                                                    |                                                                                                   |  |
| Carrier-grade NAT "Carrier-Grade Network Address Translation" module in <i>IP Addressing N</i><br><i>Configuration Guide</i>       |                                                                                                   |  |
| Stateful NAT64       "Stateful Network Address Translation 64" module in IP Addressing NAT Configuration         Guide       Guide |                                                                                                   |  |
| Stateless NAT64                                                                                                    | "Stateless Network Address Translation 64" module in <i>IP Addressing NAT Configuration Guide</i> |  |

#### **Technical Assistance**

| Description                                                                                                    | Link                         |
|----------------------------------------------------------------------------------------------------|------------------------------|
| The Cisco Support website provides extensive online resources, including documentation and tools for troubleshooting and resolving technical issues with Cisco products and technologies.                                                                            | http://www.cisco.com/support |
| To receive security and technical information about your products, you can<br>subscribe to various services, such as the Product Alert Tool (accessed from<br>Field Notices), the Cisco Technical Services Newsletter, and Really Simple<br>Syndication (RSS) Feeds. |                              |
| Access to most tools on the Cisco Support website requires a Cisco.com user ID and password.                                                                                                    |                              |

# Feature Information for Disabling Flow Cache Entries in NAT and NAT64

| Table 1: Feature Information for Disabling Flow Cache Entries in NAT and NAT64 |
|--------------------------------------------------------------------------------|
|--------------------------------------------------------------------------------|

| Feature Name                                        | Releases                      | Feature Information                                                                                                    |
|-----------------------------------------------------|-------------------------------|----------------------------------------------------------------------------------------------------|
| Disabling Flow Cache<br>Entries in NAT and<br>NAT64 | Cisco IOS XE Release<br>3.10S | The Disabling of Flow Cache Entries in NAT and<br>NAT64 feature allows you to disable flow entries for<br>dynamic and static NAT translations. By default, flow<br>entries are created for all Network Address Translation<br>(NAT) translations.<br>The following commands were introduced or modified:<br><b>ip nat create flow-entries</b> , <b>nat64 settings flow-entries</b><br><b>disable</b> , and <b>show ip nat translations</b> . |